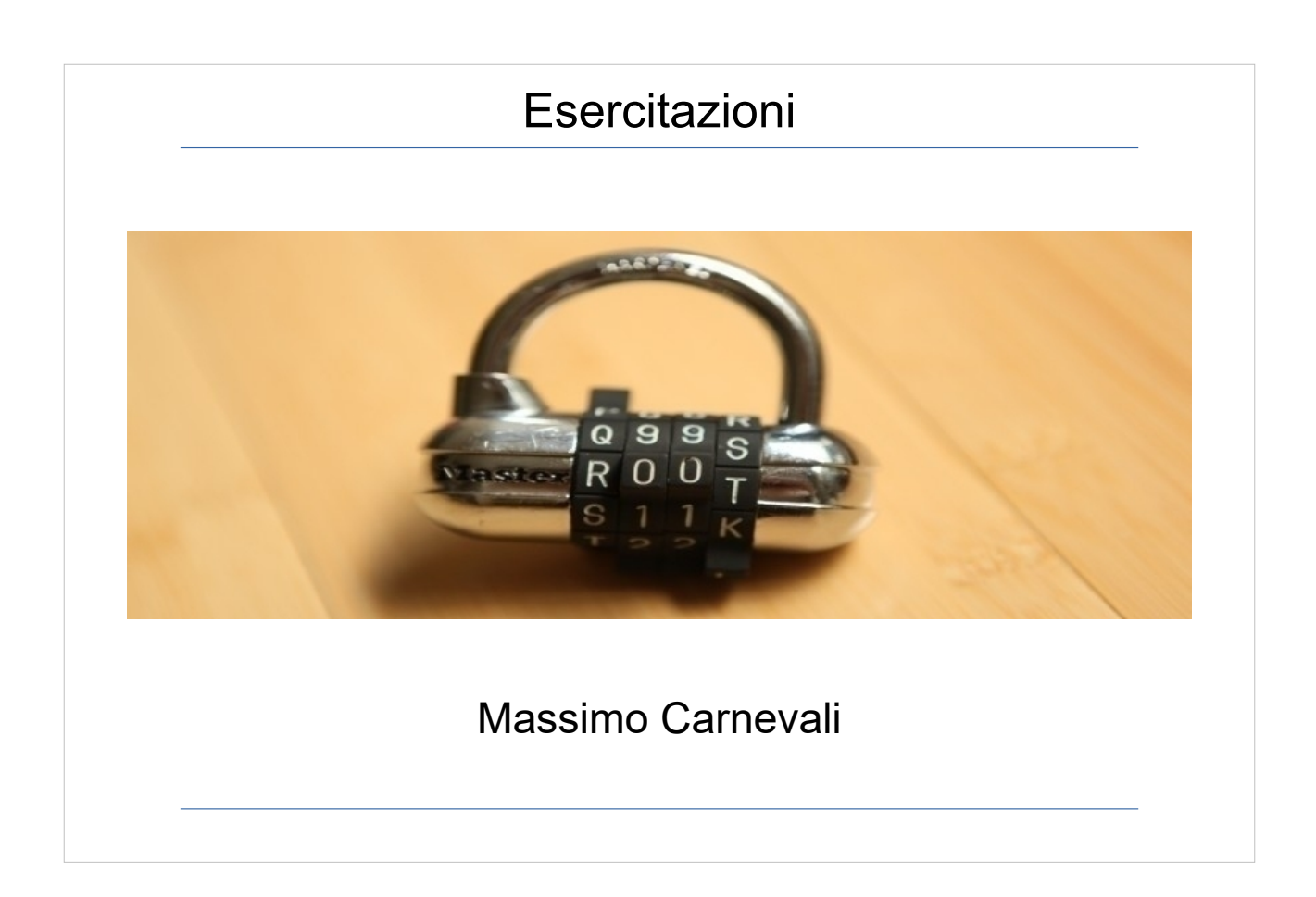

Il materiale di questo corso è distribuito con licenza Creative Commons 4.0 Internazionale: Attribuzione-Condividi allo stesso modo.

<https://creativecommons.org/licenses/by-sa/4.0/>

Dove note sono state citate le fonti delle immagini utilizzate, per le immagini di cui non si è riusciti a risalire alla fonte sono a disposizione per ogni segnalazione e regolarizzazione del caso.

Massimo Carnevali [posta@massimocarnevali.com](mailto:posta@massimocarnevali.com) <https://it.linkedin.com/in/massimocarnevali>

"Master lock with root password" di Scott Schiller - Flickr: Master lock, "r00t" password. Con licenza CC BY 2.0 tramite Wikimedia Commons

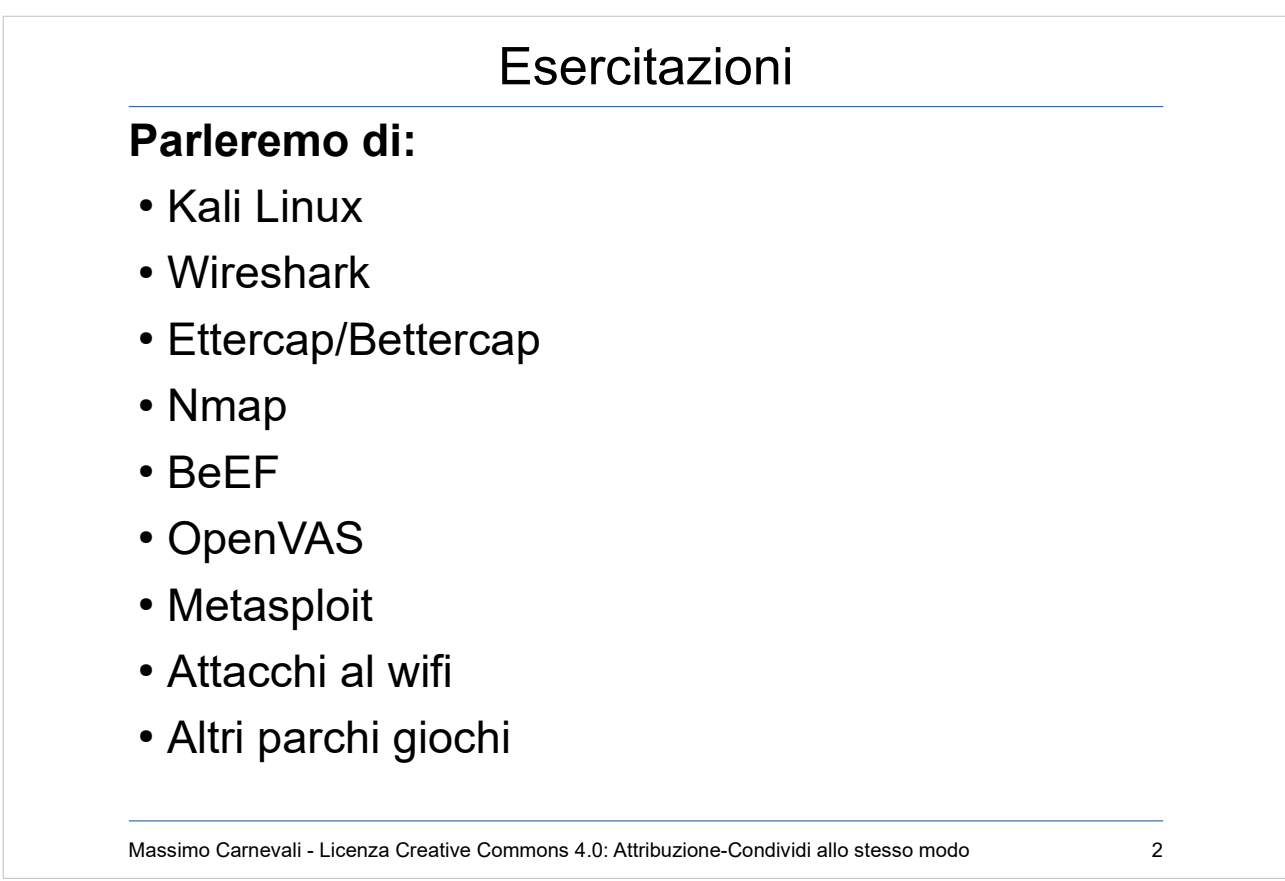

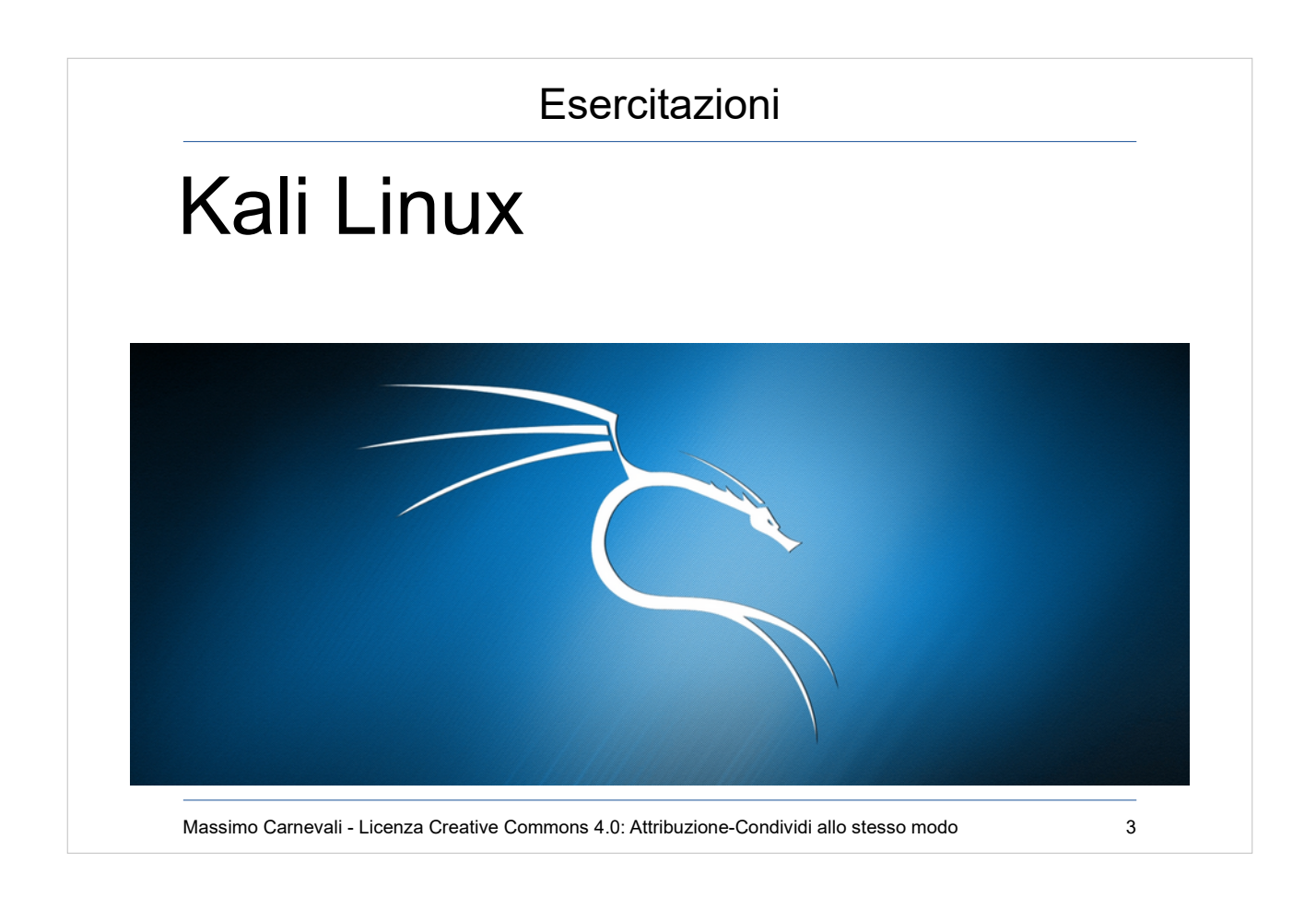

Principale distro orientata alla sicurezza informatica. <https://www.kali.org/> Posso usarla live, nativa o come macchina virtuale. Problemi con driver schede Wifi. Default password root/toor Sistemare tastiera Aggiornare: apt-get update && apt-get dist-upgrade -y (prima aggiorno il db dei pacchetti poi aggiorno la distribuzione con le dipendenze) Registrare sessione: script esercitazioni.txt

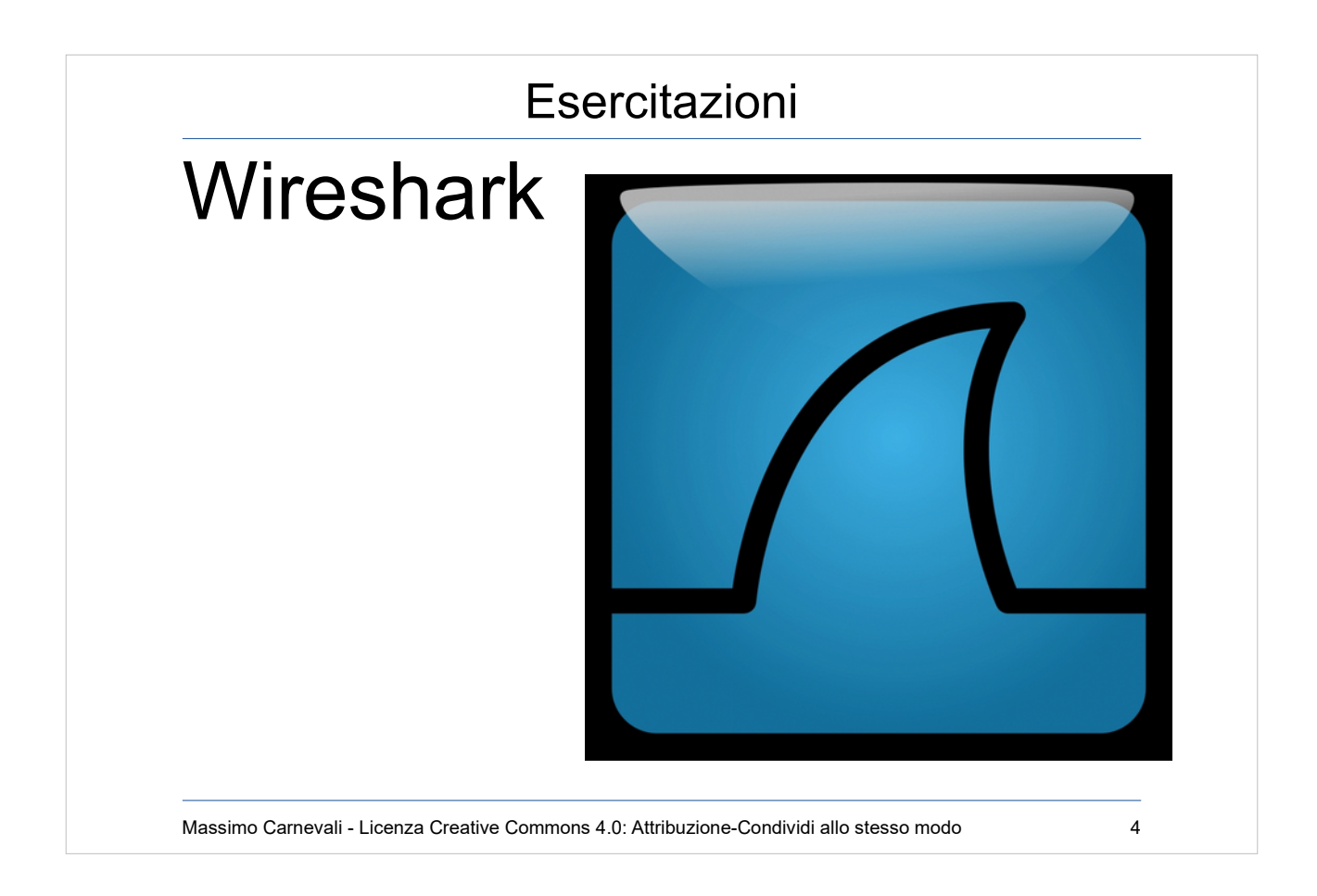

Coltellino svizzero della gestione reti e sicurezza. Network sniffer, legge i dump tcpdump. <https://www.wireshark.org/>

(vedi presentazione "sniffing.pdf" per TCPdump e dettagli protocolli)

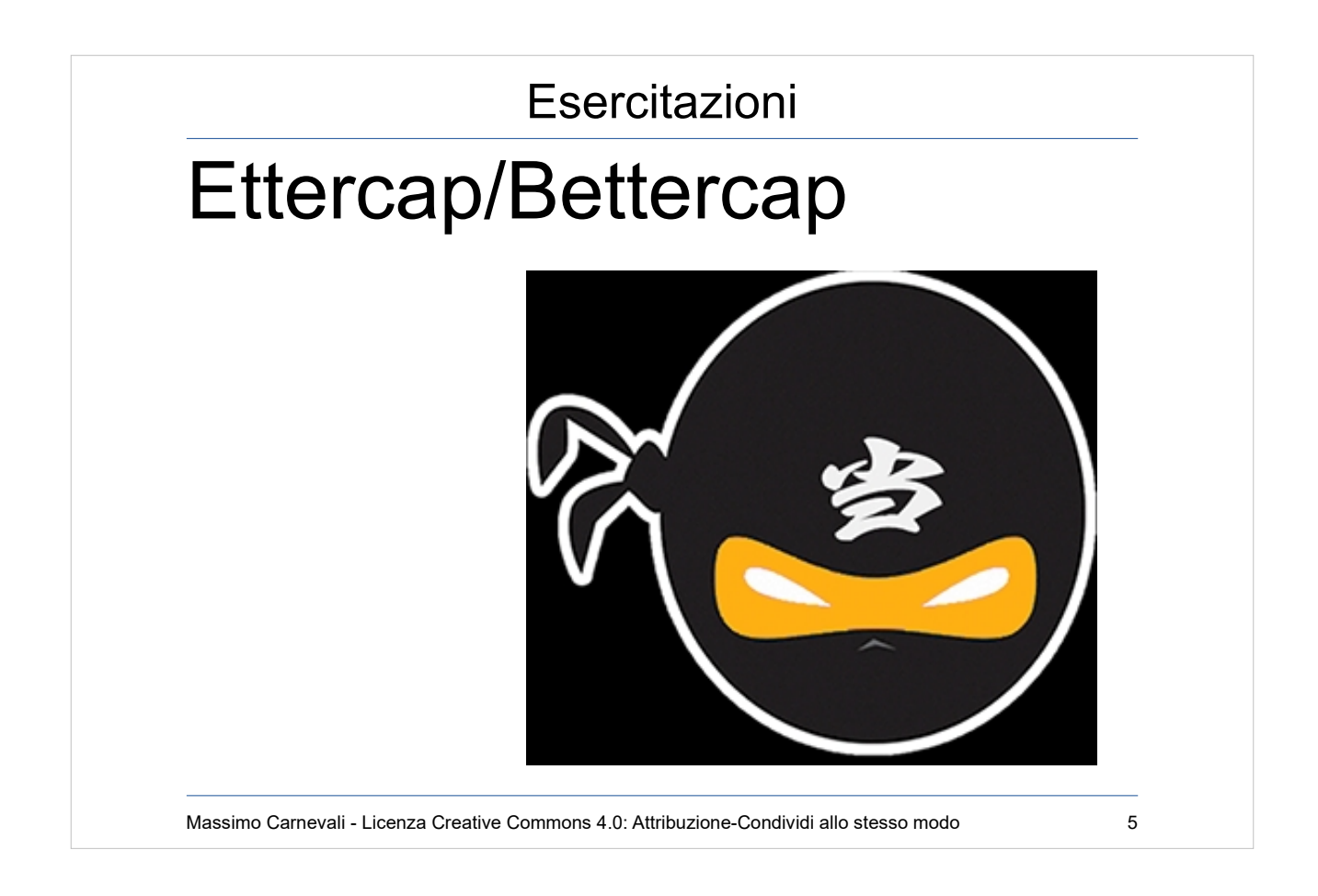

<https://ettercap.github.io/ettercap/> <https://www.bettercap.org/> Attacchi MITM layer2, iniezione codice nei pacchetti. (bridged richiede due schede di rete, unified una)

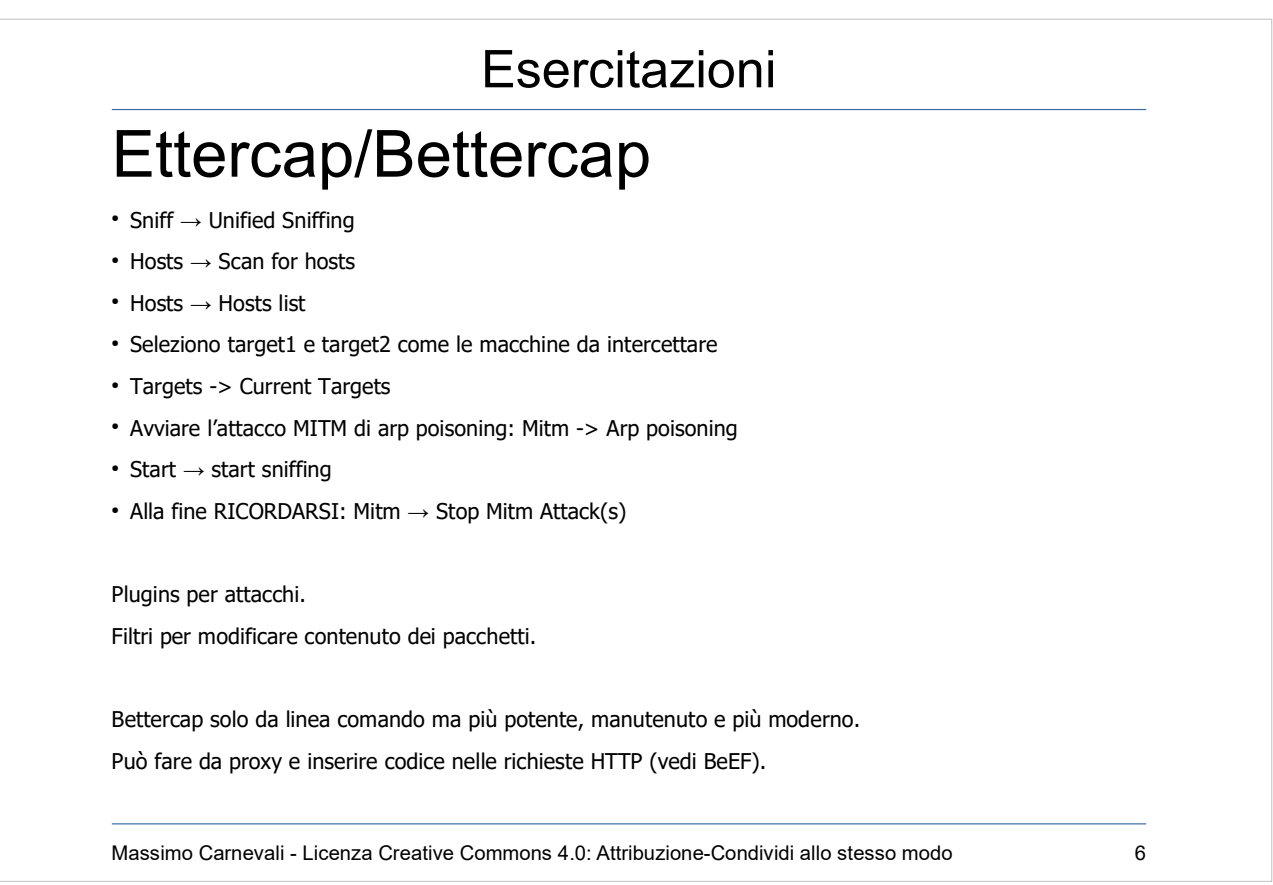

<https://ettercap.github.io/ettercap/> <https://www.bettercap.org/> Attacchi MITM layer2, iniezione codice nei pacchetti. (bridged richiede due schede di rete, unified una)

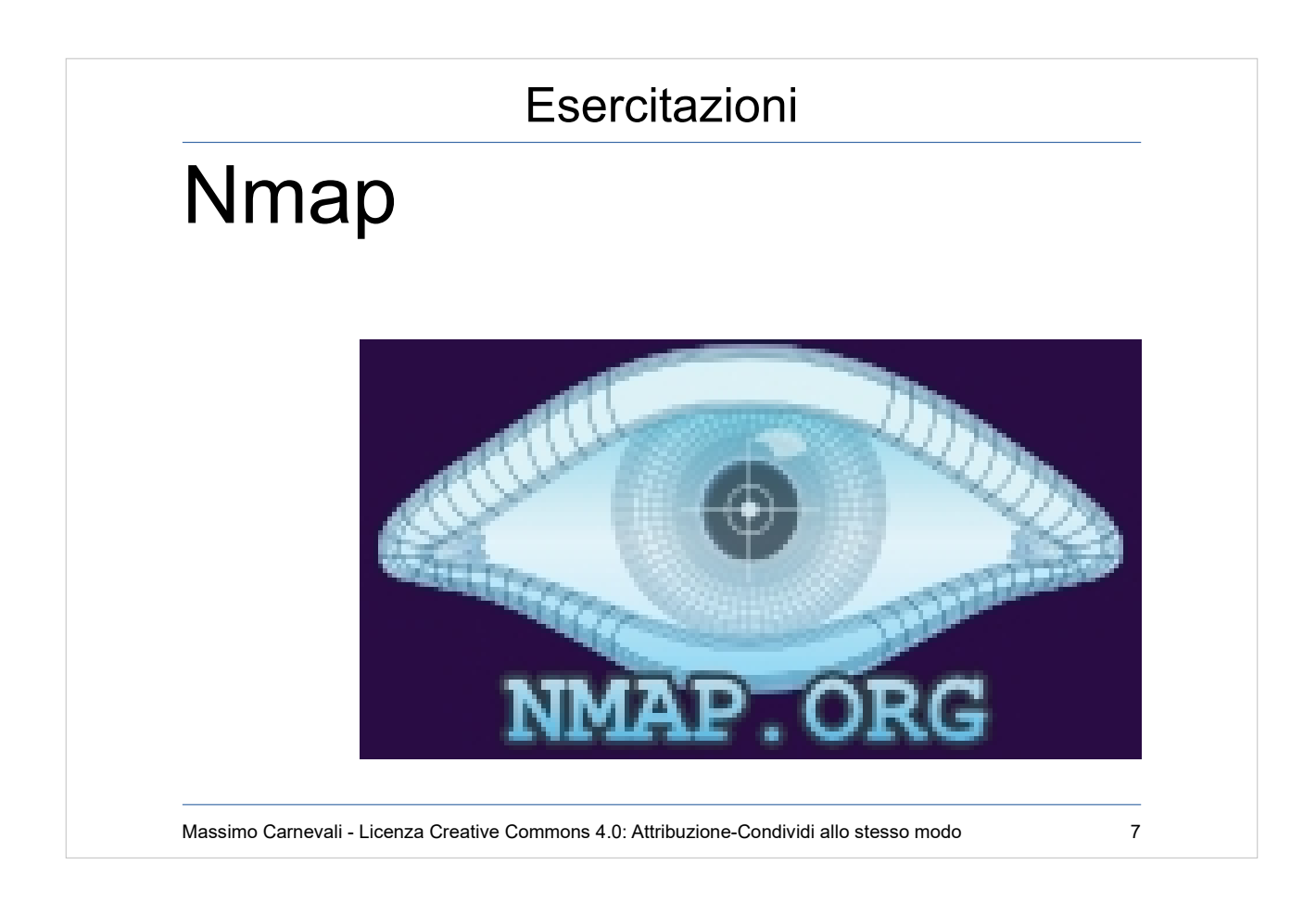

## Port mapping, scansione e ricerca vulnerabilità. <https://nmap.org/>

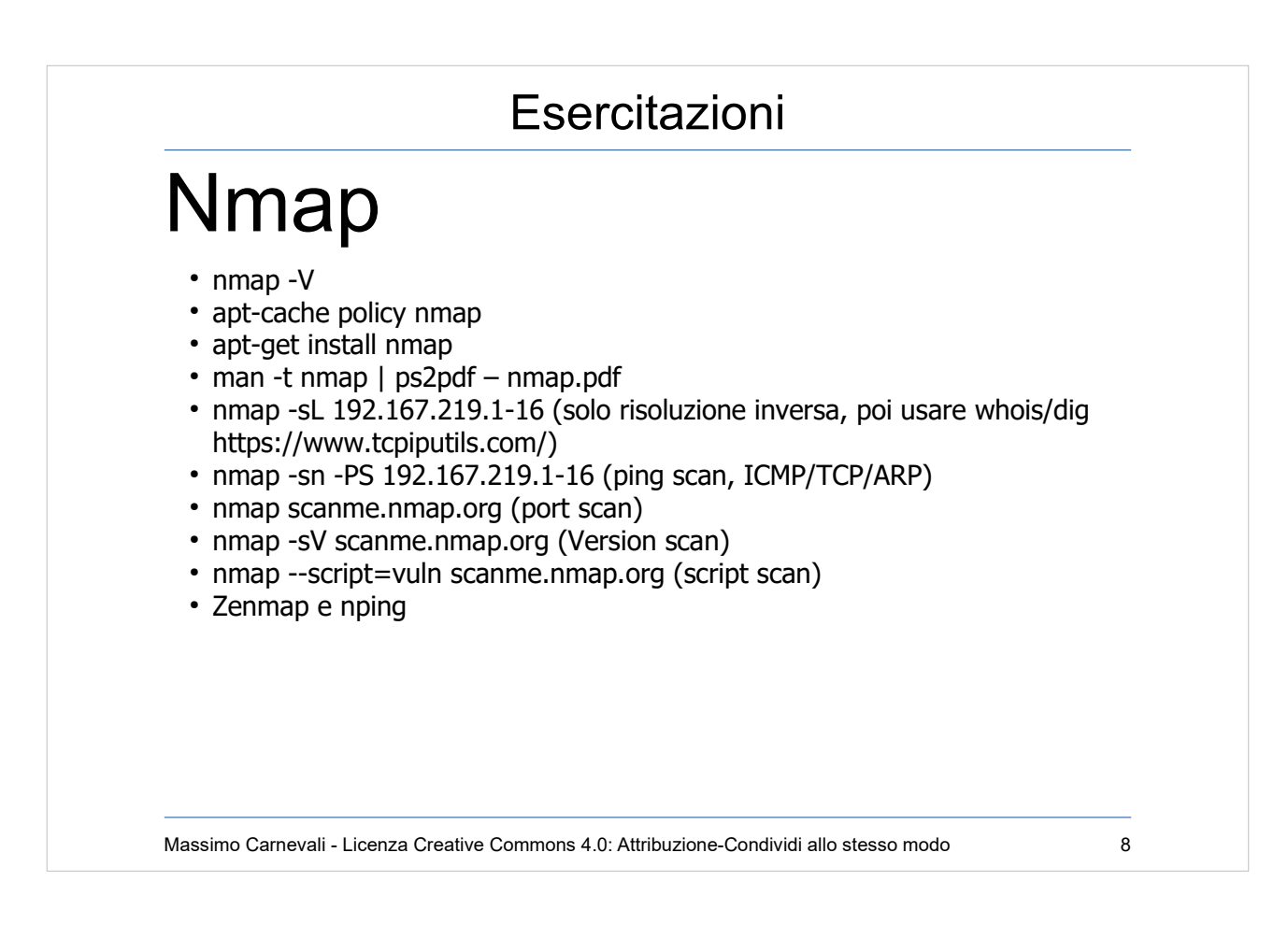

#### Port mapping, scansione e ricerca vulnerabilità. <https://nmap.org/>

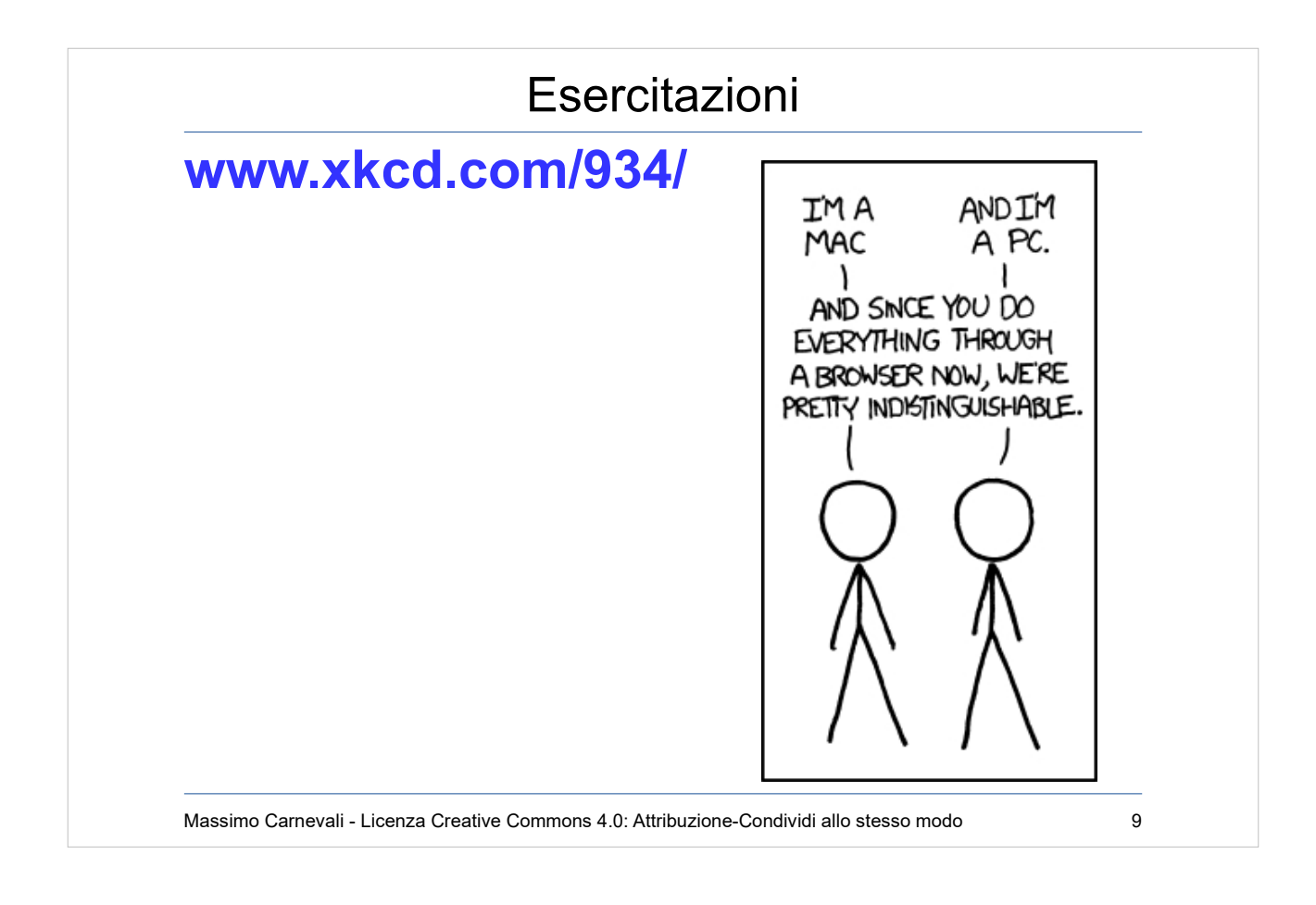

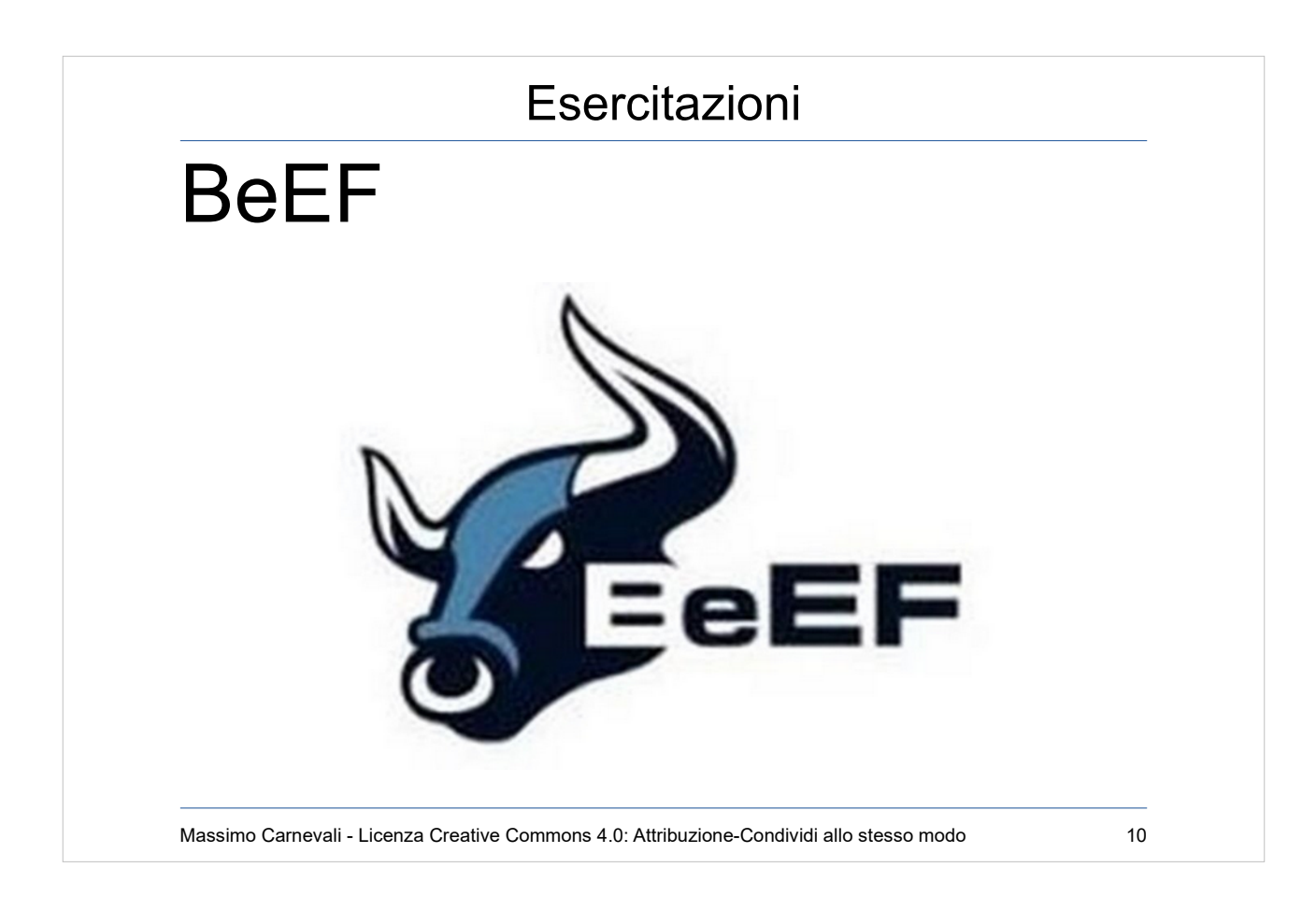

<http://blog.beefproject.com/> Attacchi al browser indipendentemente dal sistema operativo.

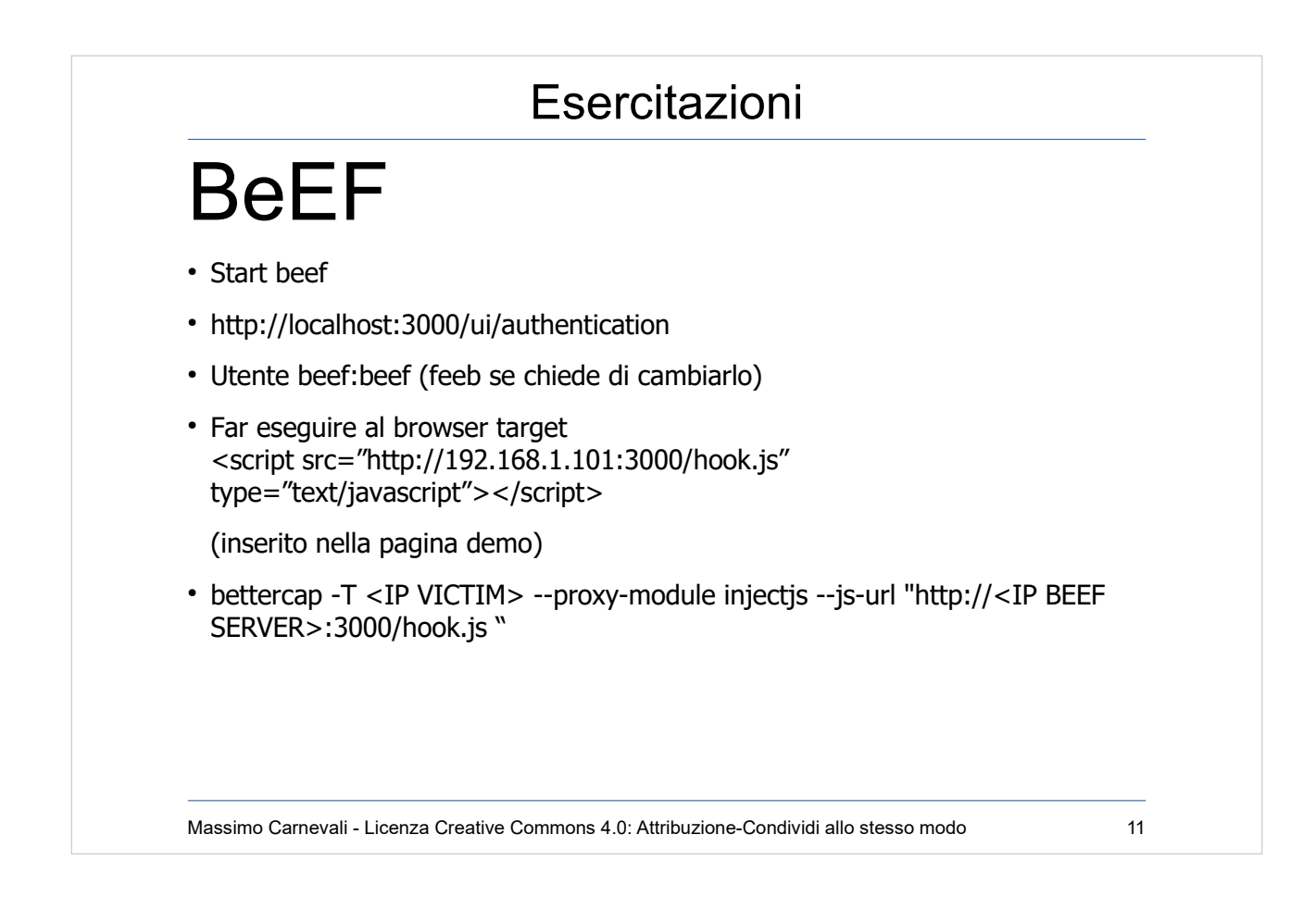

# <http://blog.beefproject.com/> Attacchi al browser indipendentemente dal sistema operativo.

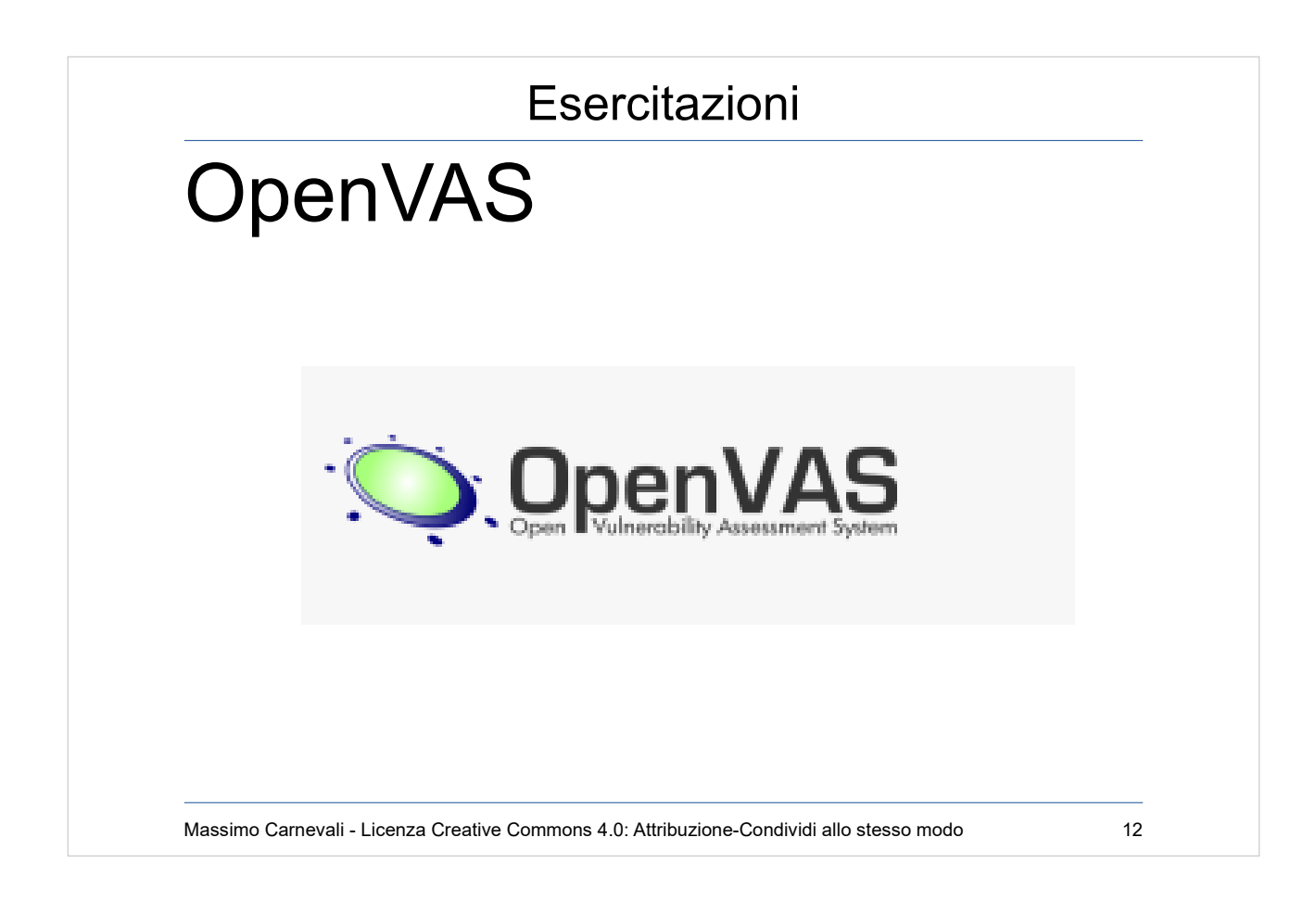

<http://www.openvas.org/> Vulnerability assessment (non penetration test!) Da aggiungere a Kali

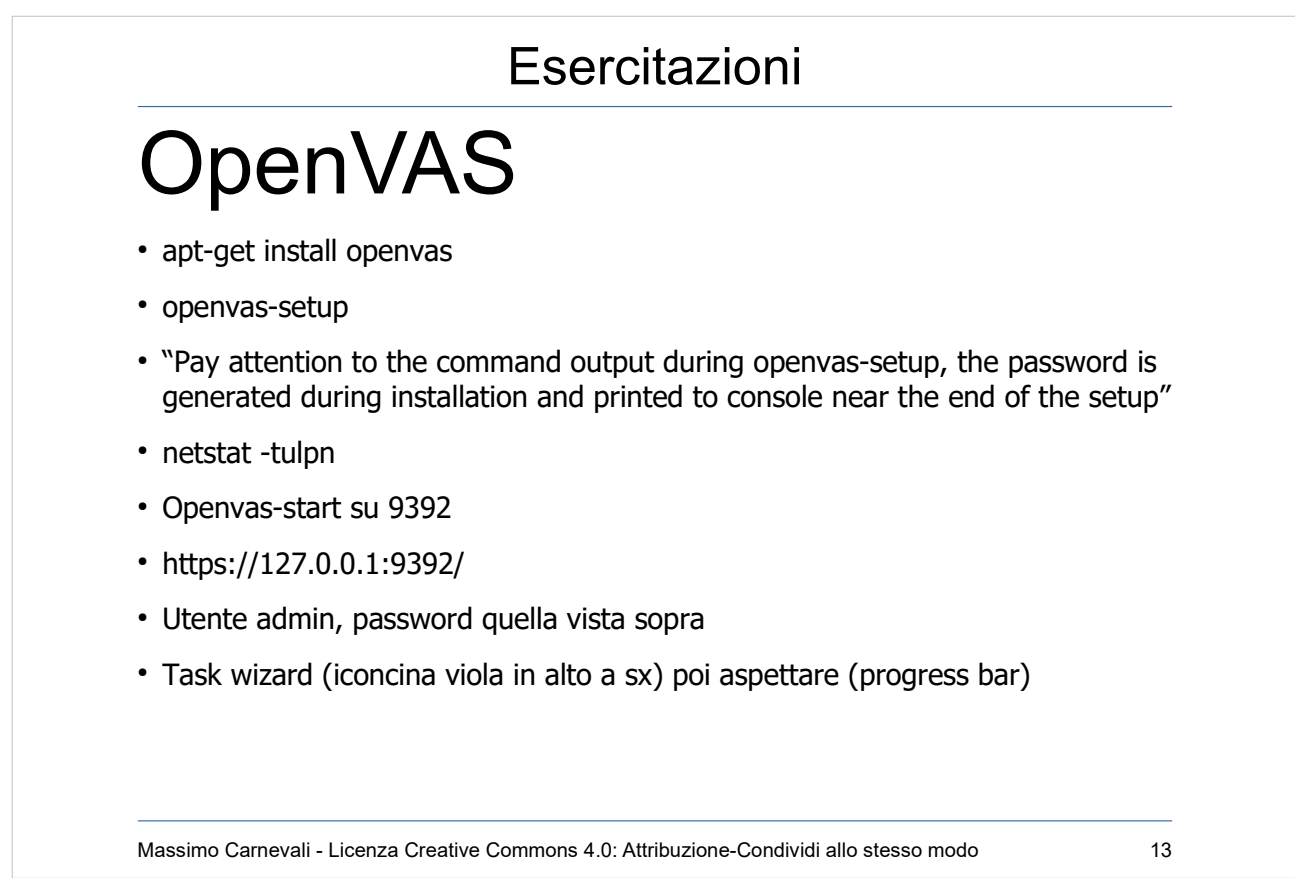

## <http://www.openvas.org/> Vulnerability assessment (non penetration test!)

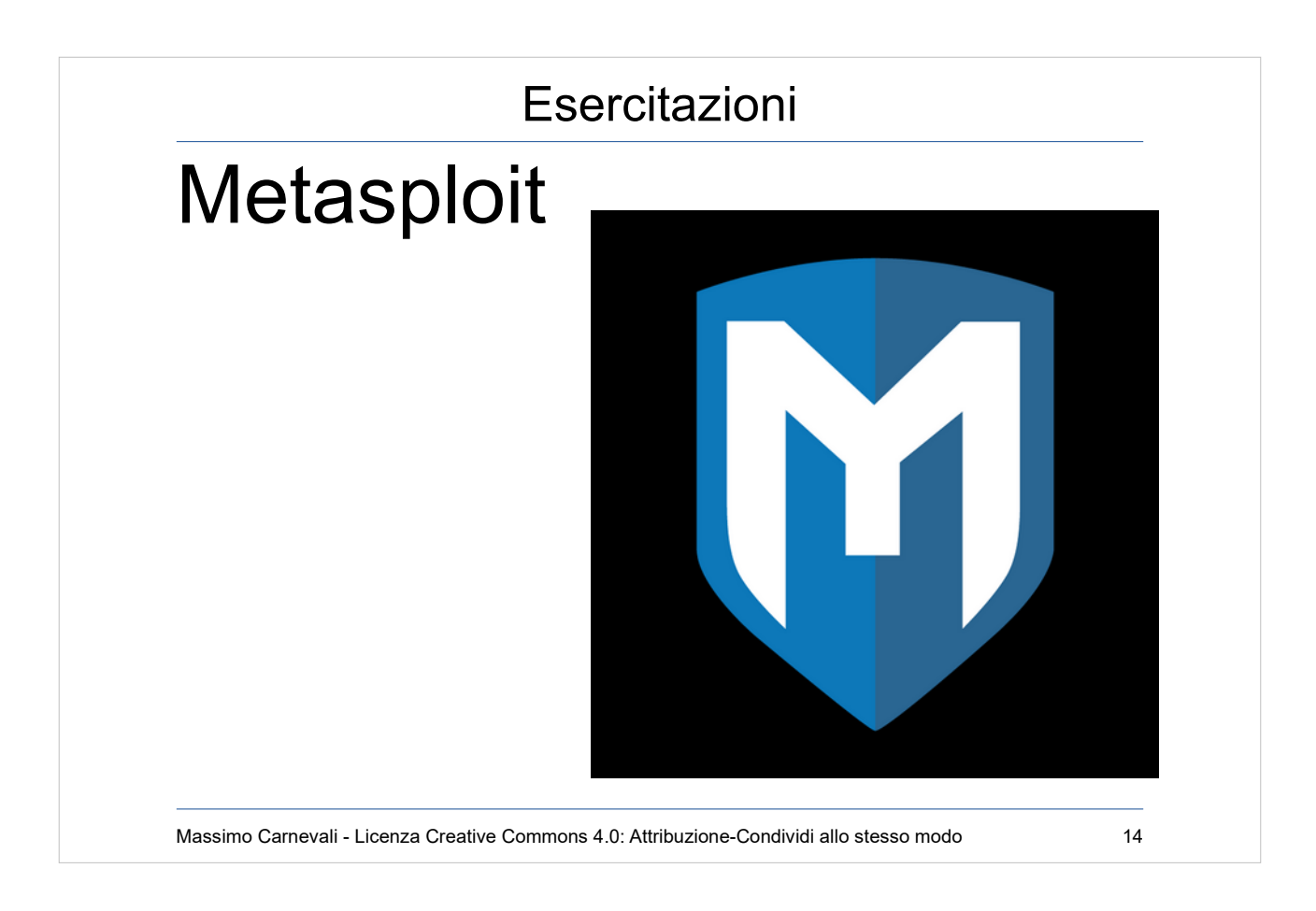

<https://www.metasploit.com/> Penetration test con esecuzione di exploit. Richiede un po' di pratica e di conoscenza del target.

Armitage interfaccia da Kali. Fare scansione host poi provare attacchi sulle macchine.

Se installata community edition: Start del servizio metasploit web /opt/metasploit/ctlscript.sh stop/start [https://localhost:3790](https://localhost:3790/)

Metasploit console: exploitation tools  $\rightarrow$  metasploit msf>

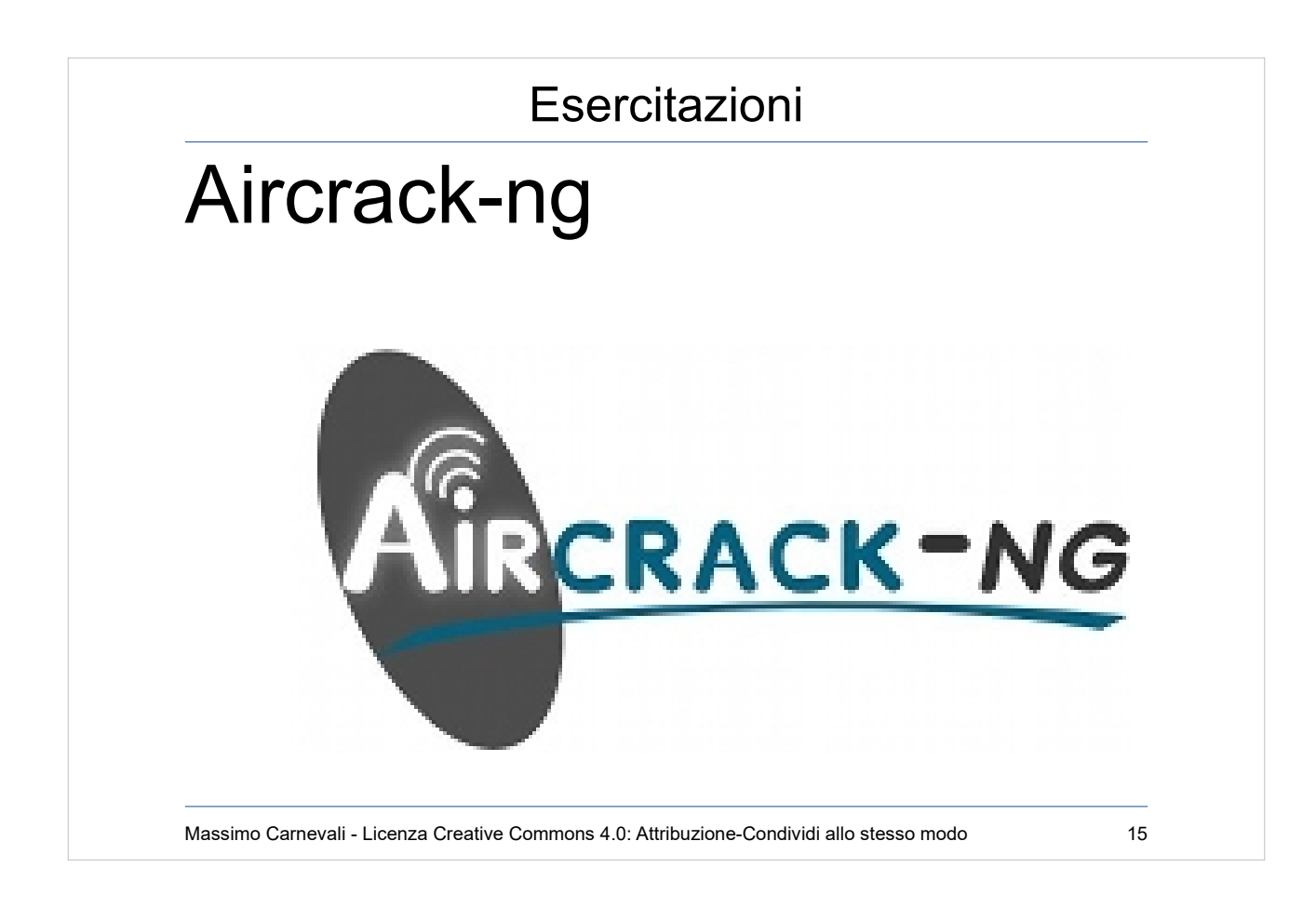

#### <https://www.aircrack-ng.org/> Suite di assessment di reti wifi

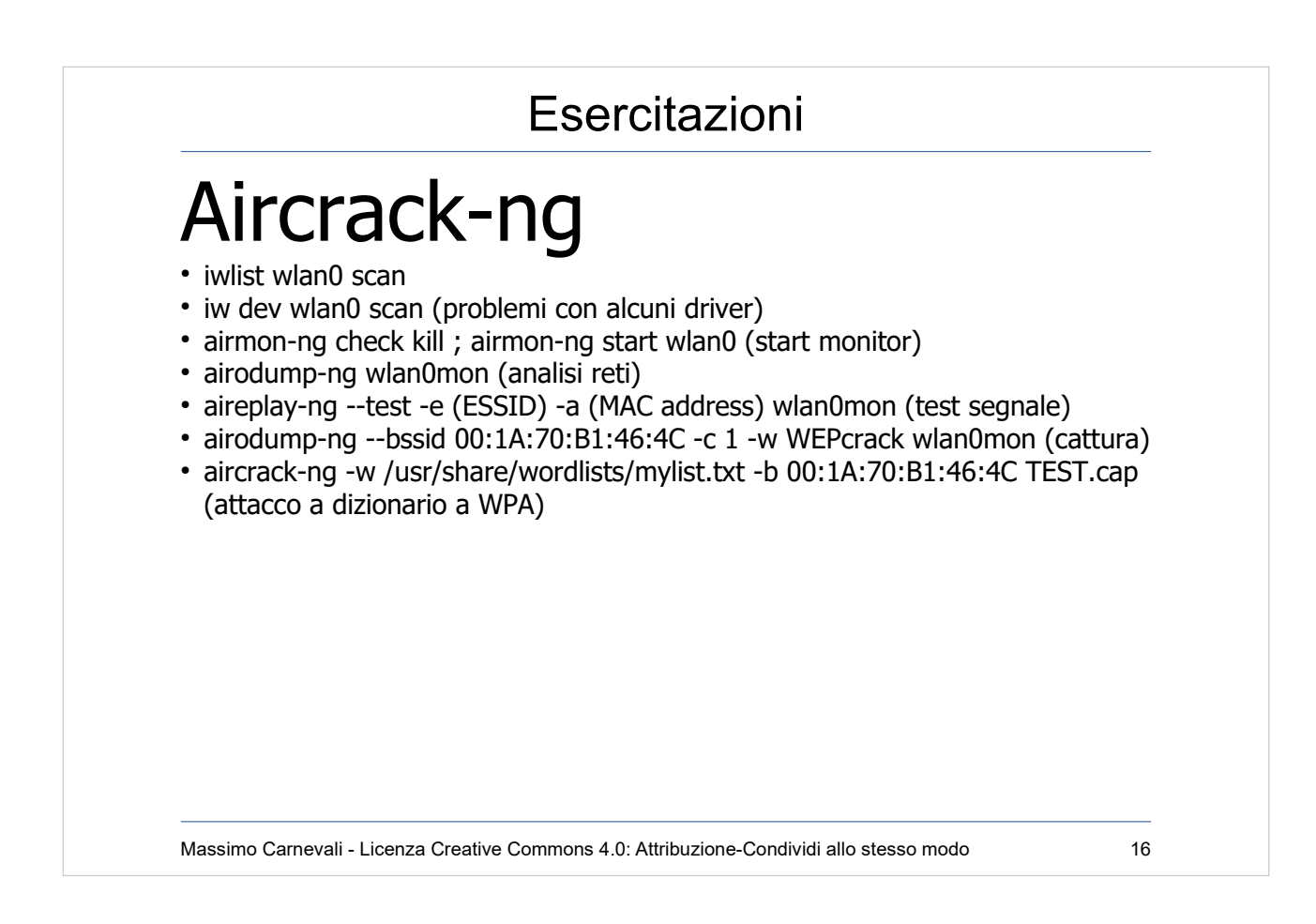

### <https://www.aircrack-ng.org/> Suite di assessment di reti wifi

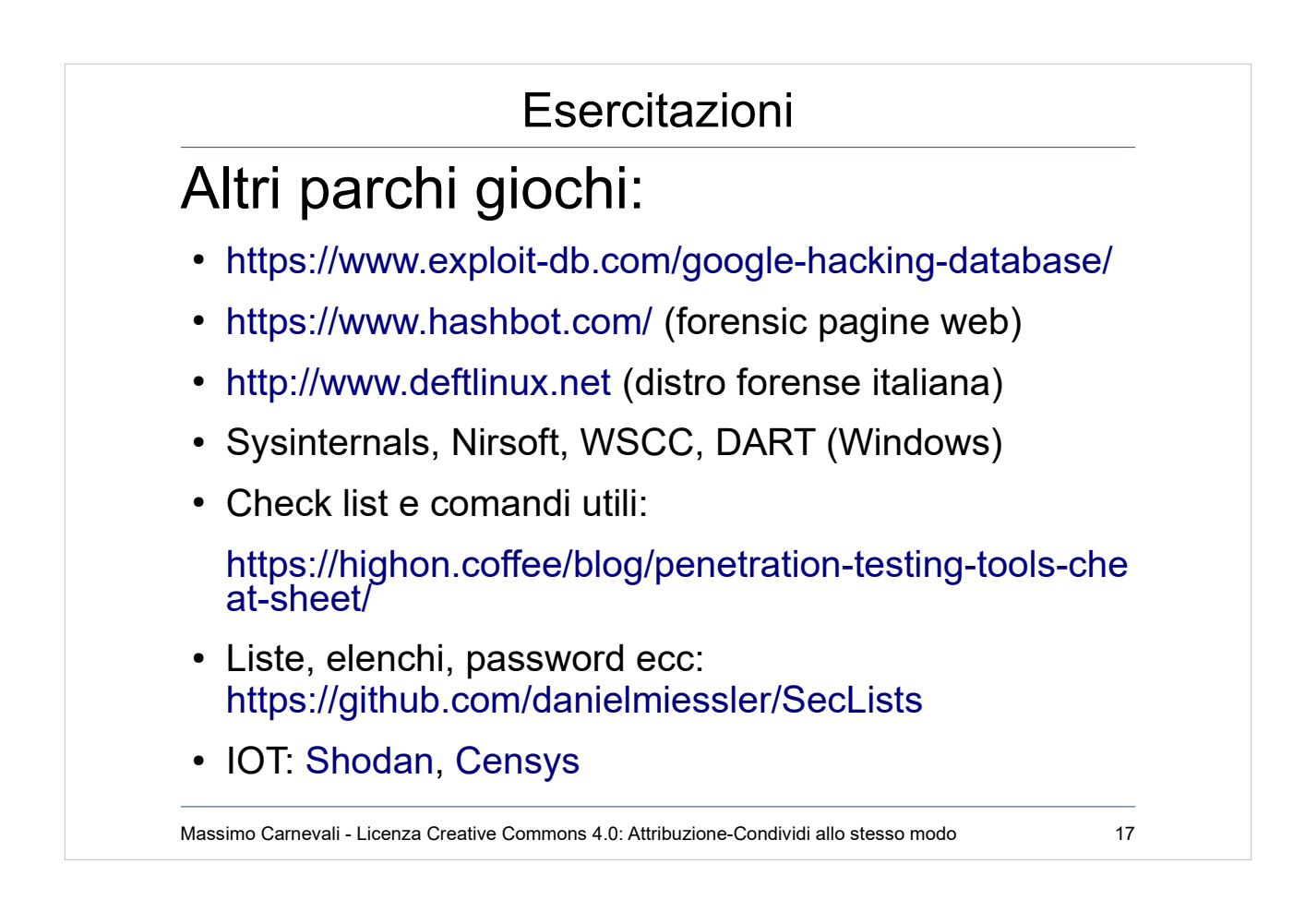

#### WSCC=Sysinternals+nirsoft+altro <https://www.kls-soft.com/wscc/>

## DA[RT vedi documento "Windows Forensic"](https://github.com/danielmiessler/SecLists)

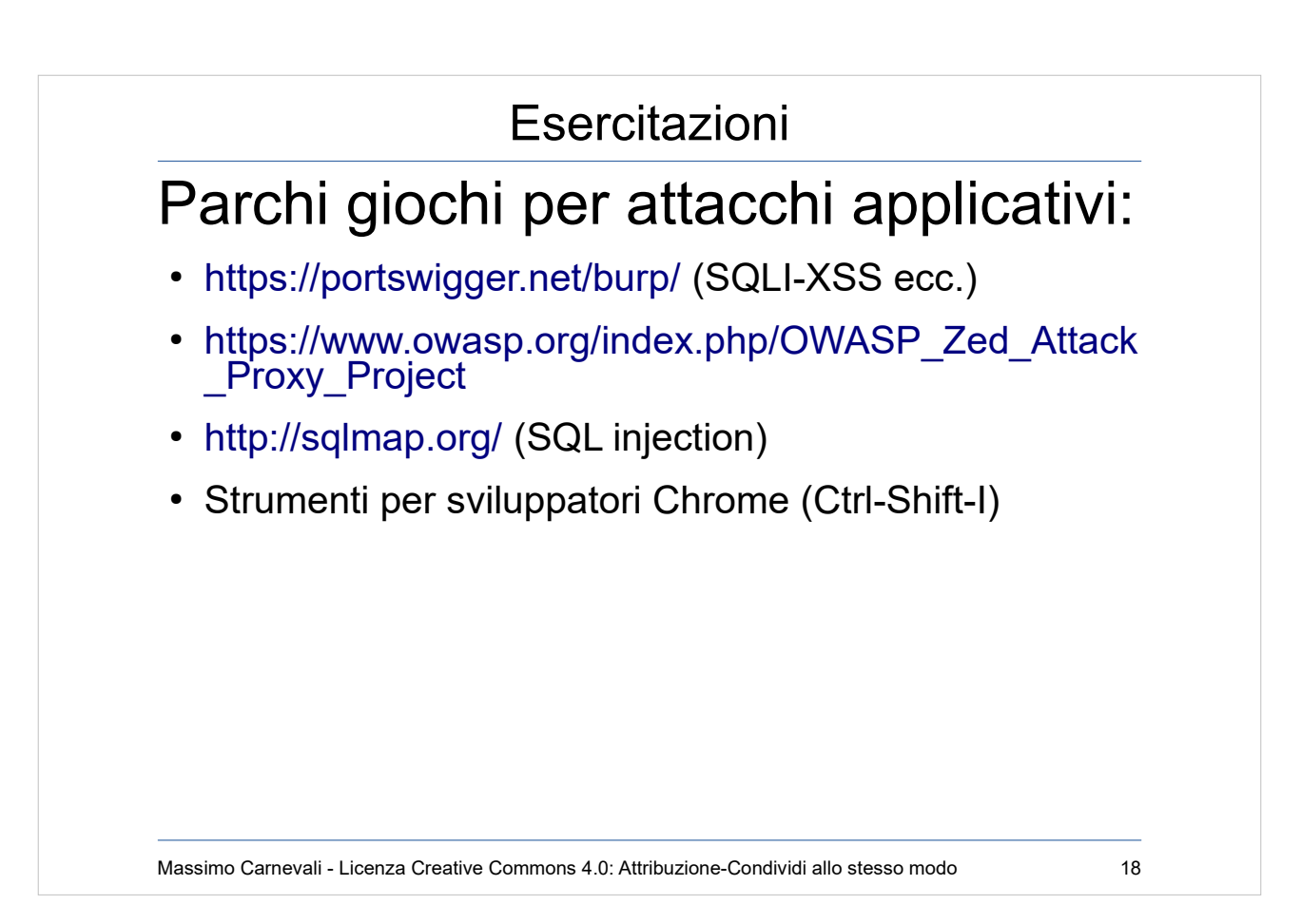